$Q/M$ ERGE

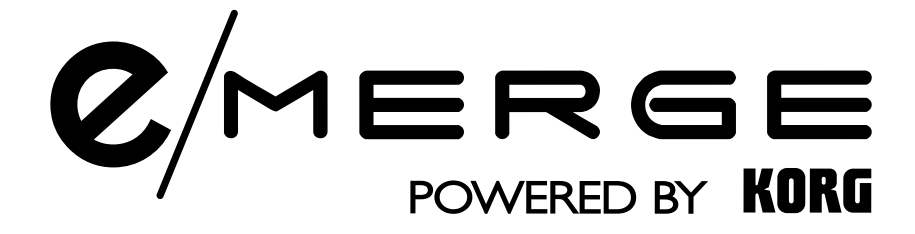

# Sound Module **MDL1**

# **Quick Start Guide**

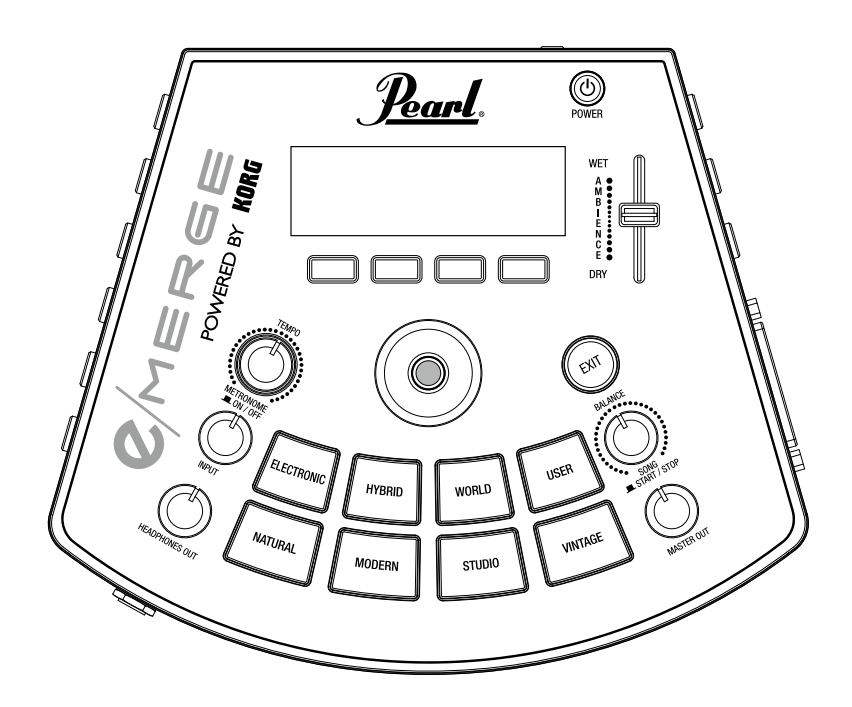

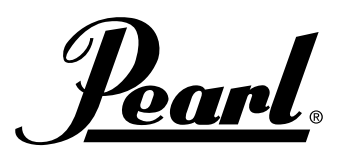

E J 1

# **Precauzioni**

#### **Leggere prima di usare questo modulo**

Lo scopo delle precauzioni di sicurezza elencate qui sotto è aiutarvi a usare questo modulo in sicurezza e correttamente. Queste precauzioni vi aiuteranno a prevenire lesioni o danni a voi stessi e agli altri. Queste precauzioni sono classificate come "Avvertenza" o "Attenzione" in base al livello di lesione o di danno che può verificarsi se si tende a ignorarle e alla loro urgenza. Si tratta di questioni importanti per la vostra sicurezza e la sicurezza degli altri, oltre che per mantenere questo modulo in buone condizioni. Leggere attentamente e attenersi alle istruzioni.

## **Prevenzione del rischio di incendio,**

#### **elettrocuzione e lesioni personali**

#### **Simboli usati**

Œ

 $\triangle$  Indica i punti in cui bisogna fare attenzione (inclusi i pericoli e le avvertenze). Gli elementi specifici cui bisogna prestare attenzione sono all'interno del simbolo. La figura indica "cautela generale, avvertimenti e pericoli".

 Indica azioni proibite (cose che non si devono fare). All'interno del simbolo possono esserci elementi specifici cui bisogna prestare attenzione. La figura sulla sinistra significa "non smontare".

 Indica azioni necessarie (cose che si devono fare). All'interno del simbolo possono esserci elementi specifici cui bisogna prestare attenzione. La figura sulla sinistra significa "togliere la spina dalla presa di corrente".

## **Seguire le istruzioni riportate qui sotto. AVVERTENZA**

Ignorare e non avere riguardo per queste precauzioni può portare alla morte o a lesioni gravi.

**Se la polvere si deposita sul cavo di alimentazione dell'adattatore<br><b>AC, spolverarlo.** Altrimenti possono verificarsi episodi di<br>elettrocuzione o corto circuito.

**Posizionare questo prodotto vicino a una presa di corrente, dove si possa facilmente raggiungere la spina del cavo di alimentazione.**

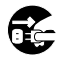

# **Nei seguenti casi, spegnere subito il dispositivo e togliere il cavo**

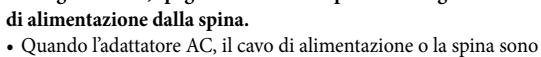

- danneggiati
- Quando un oggetto estraneo è entrato nel prodotto
- Quando il prodotto funziona in modo anomalo o c'è un malfunzionamento

 Se bisogna riparare il modulo, contattare il rivenditore Pearl da cui lo si è acquistato.

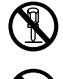

#### **Non smontare o modificare questo prodotto.**

**Non intervenire su questo strumento in modi diversi da quel che è riportato nel Manuale utente, ad esempio riparando questa unità da sé o sostituendone delle parti.**

**Non piegare con la forza il cavo dell'adattatore AC, né posizionare questo modulo vicino a un dispositivo che produce calore. Non posizionare oggetti pesanti sul cavo di alimentazione dell'adattatore AC.**

Altrimenti il cavo si danneggia e può causare elettrocuzione.

**Non inserire oggetti estranei nel modulo.**

**Non usare né posizionare questo modulo in luoghi eccessivamente caldi (ad es. alla diretta luce del sole, vicino ai caloriferi o in cima a dispositivi che producono calore).**

**Non sistemare questo modulo in luoghi con una gran quantità di vibrazioni o di polvere.**

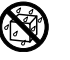

**Non usare o sistemare questo modulo in un luogo umido come all'esterno sotto la pioggia.**

**Non mettere oggetti pieni di liquidi (come i vasi) in cima o intorno a questo modulo.**

**Non versare liquidi su questo prodotto.**

**Non usare questo modulo con le mani bagnate.**

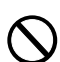

**Non usare questo strumento a volumi rumorosi o eccessivamente elevati per un lungo periodo di tempo.**

Usare questo modulo a volumi rumorosi per molto tempo può danneggiare l'udito. Se si fa fatica a sentire o se si ha un ronzio nelle orecchie, consultare un medico specialista.

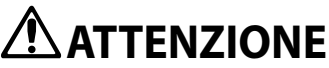

Ignorare e non avere riguardo per queste precauzioni può portare a lesioni o danni fisici.

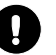

**Usare questo modulo in un luogo dove la normale ventilazione non è ostruita.**

#### **Posizionare il modulo a sufficiente distanza da radio, televisori e altri dispositivi elettronici.**

Se viene posizionato vicino a una radio, un televisore o un dispositivo simile, il modulo può accumulare elettricità statica ed essere soggetto a malfunzionamenti. Anche i dispositivi come radio o televisori possono accumulare elettricità statica dal modulo. Se si posiziona il modulo accanto a un televisore o a un altro dispositivo, possono generarsi dei guasti in questi ultimi a causa del campo elettromagnetico generato dal modulo.

**Attenzione a tenere il cavo per la spina quando si toglie o si inserisce il cavo di alimentazione dell'adattatore AC dalla o nella presa elettrica.**

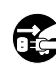

**Se non si usa il modulo per molto tempo, togliere l'adattatore AC dalla presa elettrica.**

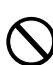

**Non usare l'adattatore AC fornito o il cavo di alimentazione con altri dispositivi elettrici.**

L'adattatore AC e il cavo di alimentazione forniti sono solo per questo strumento, e non si possono usare con altri dispositivi.

#### **Non collegare questo modulo a una presa multipla cui sono collegati i cavi di altri dispositivi elettrici.**

Usare una presa elettrica che corrisponda alla potenza dissipata di questo prodotto.

**Non posizionare il modulo in un posto instabile.**

**Non riporre oggetti pesanti sulla sommità del prodotto.**  Questo può infatti cadere provocando lesioni alle persone o danneggiandosi.

#### **Non esercitare eccessiva forza sul prodotto.**

Questo può cadere provocando lesioni alle persone o danneggiando il modulo.

#### **Non infilare le dita nelle aperture del prodotto.**

Si potrebbe rimanere feriti o danneggiare il modulo.

#### **Non usare più forza del necessario quando si usano interruttori, pomelli e jack.**

Altrimenti potrebbe generarsi un guasto.

**Quando si pulisce il lato esterno del prodotto, non usare liquidi come benzene o composti più sottili o detergenti altamente infiammabili.**

**Quando si pulisce il lato esterno del prodotto, strofinare delicatamente con un panno soffice e asciutto.**

**Non usare o sistemare questo modulo in bagno o nella doccia.**

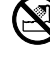

#### **AVVERTENZA DIRETTIVA FCC (per gli USA)**

NOTA: Questo dispositivo è stato sottoposto a test ed è risultato conforme ai limiti di un dispositivo digitale di classe B ai sensi della parte 15 della direttiva FCC. Questi limiti sono progettati per fornire una protezione ragionevole contro interferenze nocive in una installazione residenziale. Questo equipaggiamento genera, utilizza e può irradiare energia alle frequenze radio e, se non viene installato e usato in conformità alle istruzioni, può causare interferenze nocive con le comunicazioni radio. Tuttavia non c'è garanzia che non si verifichino interferenze in una determinata installazione. Se questo dispositivo causa interferenze nocive alla ricezione radio o televisiva (si può stabilire spegnendo il dispositivo e poi riaccendendolo), l'utente è incoraggiato a cercare di correggere le interferenze adottando una o più delle seguenti misure:

- Riorientare o riposizionare l'antenna ricevente.
- Aumentare la distanza che separa il dispositivo e il ricevitore.
- Collegare il dispositivo a una presa elettrica su un circuito diverso da quello cui è collegato il ricevitore.
- Chiedere assistenza al rivenditore o a un tecnico esperto di radio/ televisione.

Se oggetti come i cavi sono forniti insieme al dispositivo, è necessario usare quelli. I cambiamenti non autorizzati o le modifiche al sistema possono privare l'utente dell'autorità di usare il dispositivo.

#### **DICHIARAZIONE DI CONFORMITÀ DEL FORNITORE (per gli USA)**

Parte responsabile: Pearl Corporation Indirizzo: 549 Metroplex Drive, Nashville, TN. 37211-3140 Telefono: (615)-833-4477 Tipo di attrezzatura: Sound Module modello e/MERGE

Questo dispositivo è conforme alla Parte 15 della direttiva FCC. Il funzionamento è soggetto alle seguenti condizioni:

(1) Questo dispositivo non può causare interferenze nocive, e (2) questo dispositivo deve accettare qualsiasi interferenza ricevuta, inclusa l'interferenza che può causare un funzionamento indesiderato.

#### **Nota sullo smaltimento (solo UE)**

Quando sul prodotto, sul manuale utente, sulla batteria o sul pacco batteria si vede il simbolo del "bidone con ruote barrato", significa che quando si vuole smaltire il prodotto, il manuale, l'imballaggio o la batteria, bisogna portarli ai punti di smaltimento autorizzati. Non smaltire il prodotto, il manuale, l'imballaggio o la batteria insieme ai rifiuti domestici. Lo smaltimento corretto contribuisce a

impedire danni alla salute umana e danni potenziali all'ambiente. Poiché il metodo corretto di smaltimento dipende dalle leggi applicabili e dai regolamenti della propria località, contattare l'autorità amministrativa locale per i dettagli in merito. Se la batteria contiene metalli pesanti in eccesso rispetto alla quantità regolamentare, sulla batteria o sul pacco batteria si trova un simbolo chimico sotto al simbolo del "bidone con ruote barrato".

#### **NOTA IMPORTANTE PER I CONSUMATORI**

Questo prodotto è stato fabbricato secondo specifiche severe e i requisiti di voltaggio applicabili nel Paese cui è destinato. Se si è acquistato il prodotto in internet o per ordine postale e/o per vendita telefonica, è necessario verificare che tale prodotto sia destinato per l'uso nel Paese in cui si risiede. AVVERTENZA: Usare questo prodotto in altri Paesi rispetto a quello per cui è stato previsto potrebbe essere pericoloso e invalidare la garanzia del produttore o del distributore. Conservare lo scontrino come prova di acquisto, altrimenti il prodotto perde il diritto al servizio di garanzia del produttore o del distributore.

*\*Tutti i nomi dei prodotti e i nomi delle aziende sono marchi commerciali o marchi commerciali registrati dei relativi proprietari.*

# **Precauzioni per l'uso**

Ogni singola unità e/MERGE è leggermente diversa dalle altre a seconda del tipo di pad usato, di come viene accordata, suonata e sottoposta o meno a manutenzione. Prendere nota dei seguenti punti oltre alle precauzioni di sicurezza di cui sopra.

#### **Non riporre oggetti pesanti sul PureTouch Electronic Pad per periodi lunghi**

Se si applica pressione alla superficie del pad per un periodo lungo, il cuscinetto di gomma e il sensore sotto il pad si deformano, e questo può nuocere al suono dello strumento.

Evitare di riporre oggetti pesanti sul pad o di mettere i PureTouch Pad al contrario per periodi lunghi.

#### **Feedback**

Questo strumento usa sensori per individuare le vibrazioni dei pad e del corpo che si generano quando si batte con le bacchette sui pad. In alcune situazioni i PureTouch Pad del modulo e/MERGE possono anche fare da microfono e captare suoni alti da casse high output vicine in aggiunta alle vibrazioni prodotte battendo direttamente sui Pure Touch Pad. Soprattutto quando si sta monitorando la batteria elettronica e/MERGE con una impostazione PA ampia, l'audio di e/MERGE emesso dalle casse può essere trasmesso attraverso il pavimento o lo stand (o direttamente nell'aria) ed essere captato ancora una volta da e/MERGE.

Quando queste vibrazioni vengono individuate da e/MERGE e rispedite dalle casse, si verifica un feedback, e ne risulta un suono continuo e incontrollabile. Il feedback pone molto stress sugli amplificatori e le casse e può causare seri danni al dispositivo. Quindi, quando si usa un sistema di monitoraggio potente, gli equalizzatori e i limitatori del sistema PA devono essere regolati per impedire a e/MERGE di produrre feedback, similmente a quando si impedisce il feedback per i microfoni degli strumenti acustici e vocali.

#### **Trattamento dei dati**

Un funzionamento scorretto o un malfunzionamento possono far sì che i contenuti della memoria vadano perduti. Per questo si raccomanda di salvare i dati importanti su dispositivi di memoria USB o su altri supporti. Nota bene: Pearl declina ogni responsabilità per qualsiasi danno risultante dalla perdita dei dati.

#### **Avvertenza sul copyright**

• Questo strumento professionale è destinato ad essere utilizzato solo con opere di cui si possiede il copyright, o per cui si è ricevuto il permesso dal titolare del copyright per esibirsi in pubblico, registrare, trasmettere, vendere e duplicare, o in relazione ad attività che costituiscono un "utilizzo leale" sotto la legge del copyright.

Se non si è il titolare del copyright, non si è ottenuto il permesso dal titolare del copyright, o non ci si è impegnati a fare un uso leale delle opere, si potrebbe violare la legge sul copyright ed essere responsabili di danni e penali.

PEARL NON SI ASSUME ALCUNA RESPONSABILITÀ PER LE IN-FRAZIONI COMMESSE USANDO I PRODOTTI PEARL.

• Il contenuti all'interno del prodotto o inclusi nella fornitura non possono essere estratti, registrati, archiviati in una forma simile al loro stato originale, e distribuiti o resi pubblicamente disponibili in internet. Il contenuto di questo prodotto (come i programmi dei suoni, i dati di stile, i modelli di accompagnamento, i dati MIDI, i dati campione PCM, i dati audio, il sistema operativo, ecc.) è proprietà sotto copyright di Pearl Corporation o è materiale sotto copyright usato da Pear Corporation con regolare licenza da terze parti. Non serve il permesso di Pearl Corporation per usare i contenuti di cui sopra per produrre o eseguire opere musicali, o per registrare o distribuire tali opere.

# **Table of Contents Introduzione**

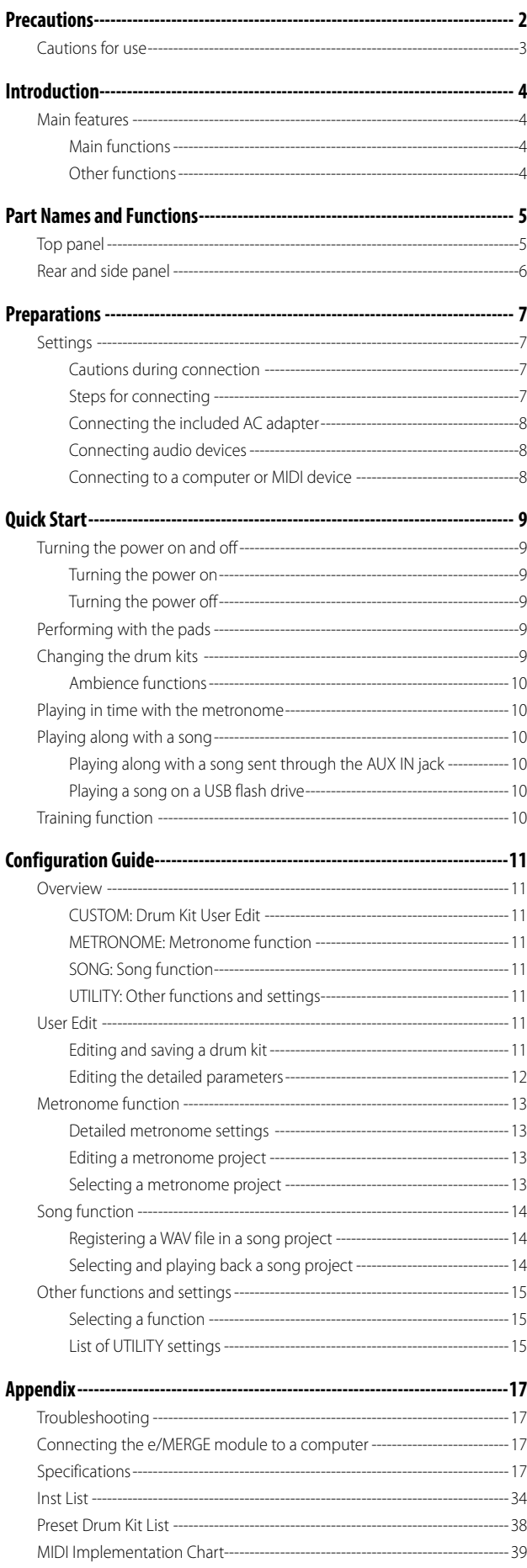

Grazie per aver acquistato il modulo sonoro MDL1 e/MERGE Pearl Powered by KORG.

Per poter usare il modulo senza difficoltà leggere attentamente questo manuale e usare il prodotto come indicato. Conservare il manuale in un luogo sicuro per averlo a disposizione anche in futuro. Questo manuale indica i modi principali di usare il modulo. Viene fornito anche un Manuale utente (PDF) che spiega nei dettagli come usare tutte le funzioni di questo modulo. Scaricare il Manuale utente dal sito web indicato di seguito.

> Sito web: www.pearldrum.com www.pearl-electronics-support.com

# **Caratteristiche principali**

e/MERGE è una batteria elettronica con un concetto completamente nuovo sviluppato da Pearl in collaborazione con KORG. e/MERGE offre rapida reattività e suoni di alta qualità grazie alla WAVE Trigger Technology sviluppata basandosi sulla tecnologia WAVEDRUM di KORG Inc. Questo strumento offre anche prestazioni di livello superiore, per cui sembra di suonare una batteria acustica grazie ai pad che danno una gradevole sensazione quando vengono percossi. Questa funzionalità si sperimenta al meglio usando gli appositi pad e/MERGE.

## **Funzioni principali**

- Questo modulo comprende cinque batterie in sette categorie, per un totale di 35 batterie preimpostate. Queste batterie si possono selezionare premendo un pulsante di categoria. Le batterie si possono selezionare anche usando la manopola.
- In totale ci sono 700 tipi di strumenti che si possono combinare a piacere e salvare nella categoria "USER" (utente), in una delle 50 batterie utente. Per richiamare queste batterie si usa uno dei pulsanti di categoria o la manopola.
- Il fader AMBIENCE si può spostare su e giù per regolare il bilanciamento dell'ambienza reale registrata dal microfono.

### **Altre funzioni**

- **Funzione DIRECT OUT:** Oltre ai jack MASTER OUT L/ MONO e R, ci sono otto jack DIRECT OUT cui si può assegnare ogni pad per registrare una prestazione o suonare dal vivo.
- **Funzione METRONOME:** Questo modulo comprende un metronomo con un apposito pomello per controllarne il volume. È possibile registrare fino a 50 progetti metronomo. Ogni progetto ha le sue specifiche: nome, tempo, indicazione del tempo e suono. Si può usare anche la funzione Tap Tempo.
- **Funzione SONG**: : e/MERGE può riprodurre i file WAV da una chiavetta USB. Si può anche creare una traccia click separata che può ascoltare solo il musicista mentre suona dal vivo. Per controllare il bilanciamento di ogni traccia si possono usare i pomelli del modulo.
- **Funzione TRAINING:** Questo modulo consente di esercitarsi con un lettore audio portatile o uno smartphone attaccato al jack AUX IN, o con un brano riprodotto da un computer collegato tramite la porta audio USB. È possibile registrare la propria prestazione insieme alla musica nella memoria interna di e/ **MERGE**

# **Nomi e funzioni delle parti**

# **Pannello superiore**

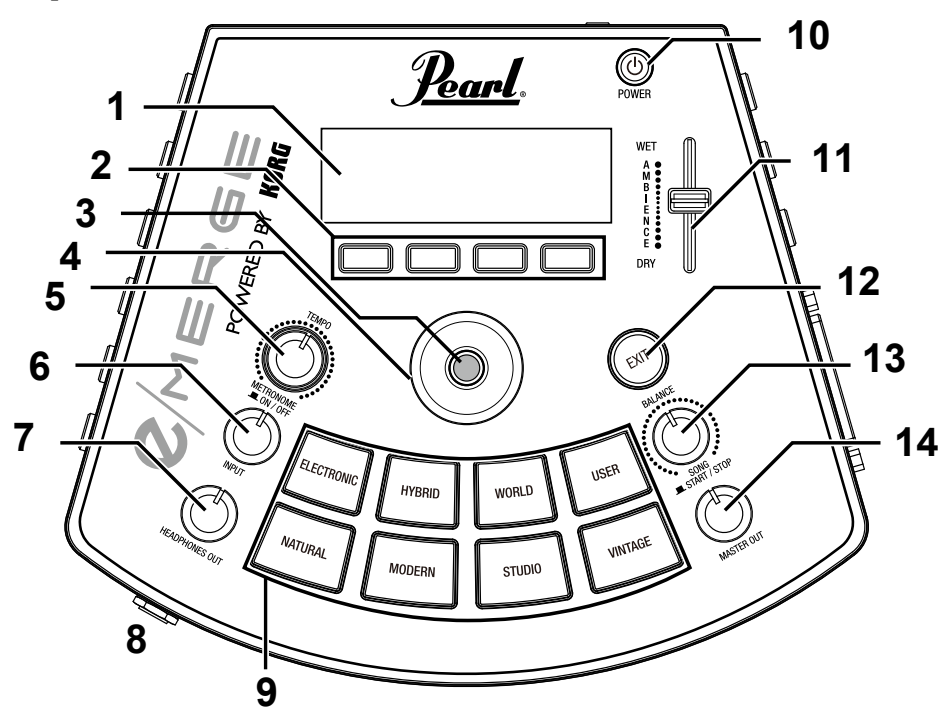

#### **1. Display**

Mostra il nome della batteria, le informazioni sul tempo, e ogni parametro.

#### **2. Pulsanti funzione**

Le funzioni di questi pulsanti cambiano secondo lo stato del display. Le funzioni vengono visualizzate nella parte inferiore del display.

#### **3. Pulsante ENTER**

Il pulsante ENTER serve per confermare le impostazioni dei parametri.

#### **4. Manopola**

Nella pagina principale, girando la manopola si cambia la batteria. In ogni pagina del menù, la manopola si usa per impostare i parametri.

#### **5. Pomello TEMPO, pulsante METRONOME ON/OFF** Girando il pomello si regola il tempo.

Premendo il pomello si accende o si spegne il metronomo.

#### **6. 6 Pomello INPUT (INGRESSO)**

Regola i livelli di input per il jack AUX IN e il segnale audio USB oltre al volume del metronomo.

Si usa anche per regolare il volume dei file WAV salvati nella chiavetta USB usando le funzioni SONG o TRAINING.

Note: L'output del suono dai jack DIRECT OUT non si può regolare.

**7. Pomello HEADPHONES OUT (USCITA CUFFIE)** Regola il volume di output dal jack (cuffie).

## **8. (Headphones) jack**

Collegare qui le cuffie stereo.

#### **9. Categorieknoppen**

Con questi pulsanti si seleziona la batteria. Premendo un pulsante all'interno di una categoria si seleziona la batteria successiva all'interno di quella categoria, in ordine sequenziale.

#### **10. Pulsante POWER**

Serve per accendere o spegnere la batteria (Vedi "Accendere e spegnere la batteria", p.9).

#### **11. Fader AMBIENCE**

Regola l'effetto ambienza (la presenza del suono) per la batteria (Vedi "Funzioni AMBIENCE", p.10).

#### **12. Pulsante EXIT**

Serve per tornare alla pagina precedente o abbandonare le impostazioni dei parametri.

#### **13. Pomello BALANCE, pulsante SONG START/STOP**

Regola il bilanciamento del volume emesso nelle cuffie per ogni traccia usando la funzione SONG.

Il volume della traccia musicale aumenta girando il pomello a sinistra, e diminuisce girando il pomello a destra. Al contrario, il volume della traccia click diminuisce girando il pomello a sinistra, e aumenta girando il pomello a destra. Premere il pomello (pulsante SONG START/STOP) per avviare e interrompere il brano.

Il suono della traccia click non viene emesso dai jack MASTER OUT L/MONO, R.

#### **14. Pomello MASTER OUT**

Regola il volume di output dei jack MASTER OUT L/ MONO, R.

Note: L'output del suono dai jack DIRECT OUT non si può regolare.

# **Pannello posteriore e laterale**

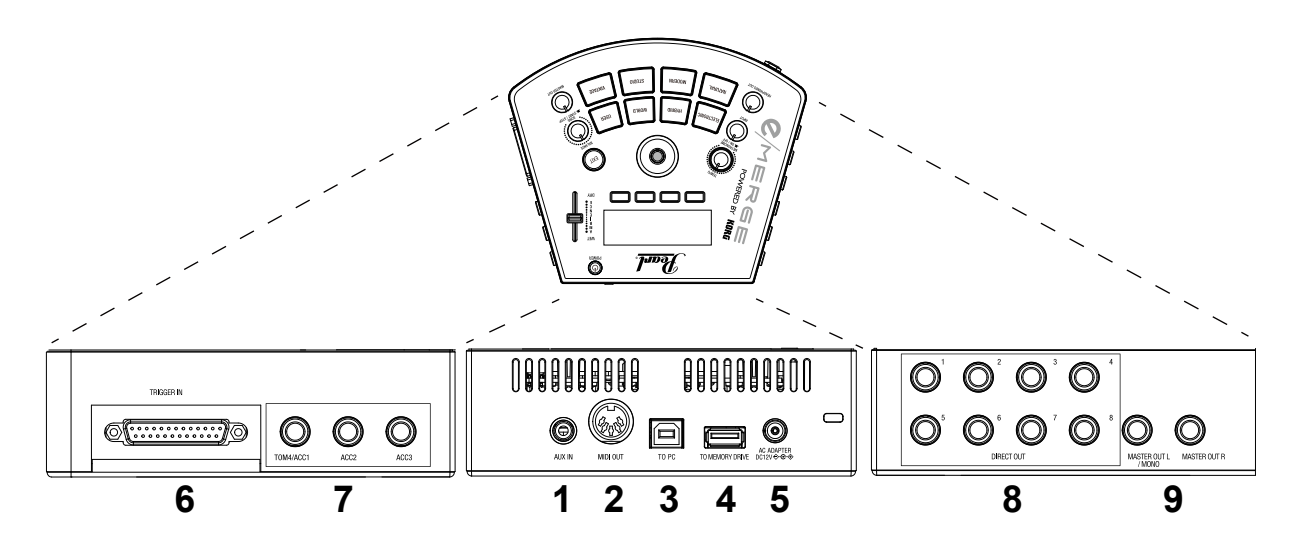

#### **1. Jack AUX IN**

Questo jack si usa per collegare un dispositivo audio o altro dispositivo di output audio esterno.

#### **2. Connettore MIDI OUT**

Si usa per collegare un generatore audio esterno o altro dispositivo MIDI (Vedi "Collegare un computer o un dispositivo MIDI ", p.8).

#### **3. Porta TO PC (USB-B)**

Collega lo strumento al computer con un cavo USB per trasmettere e ricevere i dati MIDI USB e ricevere i dati audio USB (Vedi "Collegare un computer o un dispositivo MIDI", p.8).

**4. Porta TO MEMORY DRIVE (UNITÀ DI MEMORIA) (USB-A)** Qui si attacca una chiavetta USB. I file WAV e i dati di impostazione possono essere letti e scritti sulla chiavetta.

#### **5. Jack DC 12V**

Qui si collega l'adattatore AC fornito.

**6. Connettore TRIGGER IN (INGRESSO TRIGGER)** Qui si attacca il cavo breakout fornito per collegare ogni pad. **7. Jack ACC IN (TOM4/ACC1, ACC2, ACC3)** 

Collegare un cavo 6,3 mm TRS per spina telefonica per aggiungere altri pad.

Note: : Collegare al jack TOM4/ACC1 per aggiungere più pad di tom.

#### **8. Jack DIRECT OUT 1–8**

Collegare questi jack a un mixer o altro dispositivo per emettere il suono di ogni pad (modulo), per emettere il suono in playback di un brano, ecc.

Note: Il suono dai jack DIRECT OUT non viene emesso dai jack MASTER OUT.

#### **9. Jack MASTER OUT L/MONO, R**

Collegare questi jack a una cassa spia attiva, un amplificatore stereo o un mixer. Se si sta usando una connessione monoaurale, collegare al jack L/MONO.

# **Preparazioni**

# **Impostazioni**

### **Precauzioni durante la connessione**

- Usare l'apposito cavo breakout fornito per collegare il modulo al Pure Touch Pad.
- Prima di collegare lo strumento ai pad, posizionare lo strumento su un supporto stand o rack.
- Collegare i pad addizionali 1/2/3 ai jack ACC IN (TOM4/ ACC1, ACC2, ACC3) del modulo usando i cavi forniti con i pad addizionali (opzionali) o un cavo 6.3 mm (TRS) per spina telefonica stereo disponibile in commercio.
- Assicurarsi che il cavo sia abbastanza lungo quando lo si collega.
- Sistemare i cavi in modo che non restino schiacciati dal pedale o dallo stand.

### **Operazioni di connessione**

- **1. Montare ogni pad e il modulo sul rack.** Fare riferimento a "Come si monta" (foglio separato).
- **2. Collegare il cavo breakout fornito al modulo.**
- **3. Collegare ogni cavo proveniente dal cavo breakout a ogni pad.** Controllando la marcatura su ogni cavo, collegare ogni pad con attenzione senza mischiare le connessioni.
	- I cavi collegati a HH (hi-hat) e KICK (grancassa) alimentano l'illuminazione e il controller. Attenzione a non collegare altri prodotti oltre ai pad specificati. Così facendo lo strumento potrebbe danneggiarsi. Controllare di aver collegato il cavo prima di accendere lo strumento.
- **4. Collegare a questo modulo l'adattatore AC fornito, una cassa spia attiva, un amplificatore stereo o un mixer.** (Vedi "Collegare l'adattatore AC fornito", p.8) (Vedi "Collegare i dispositivi audio", p.8)

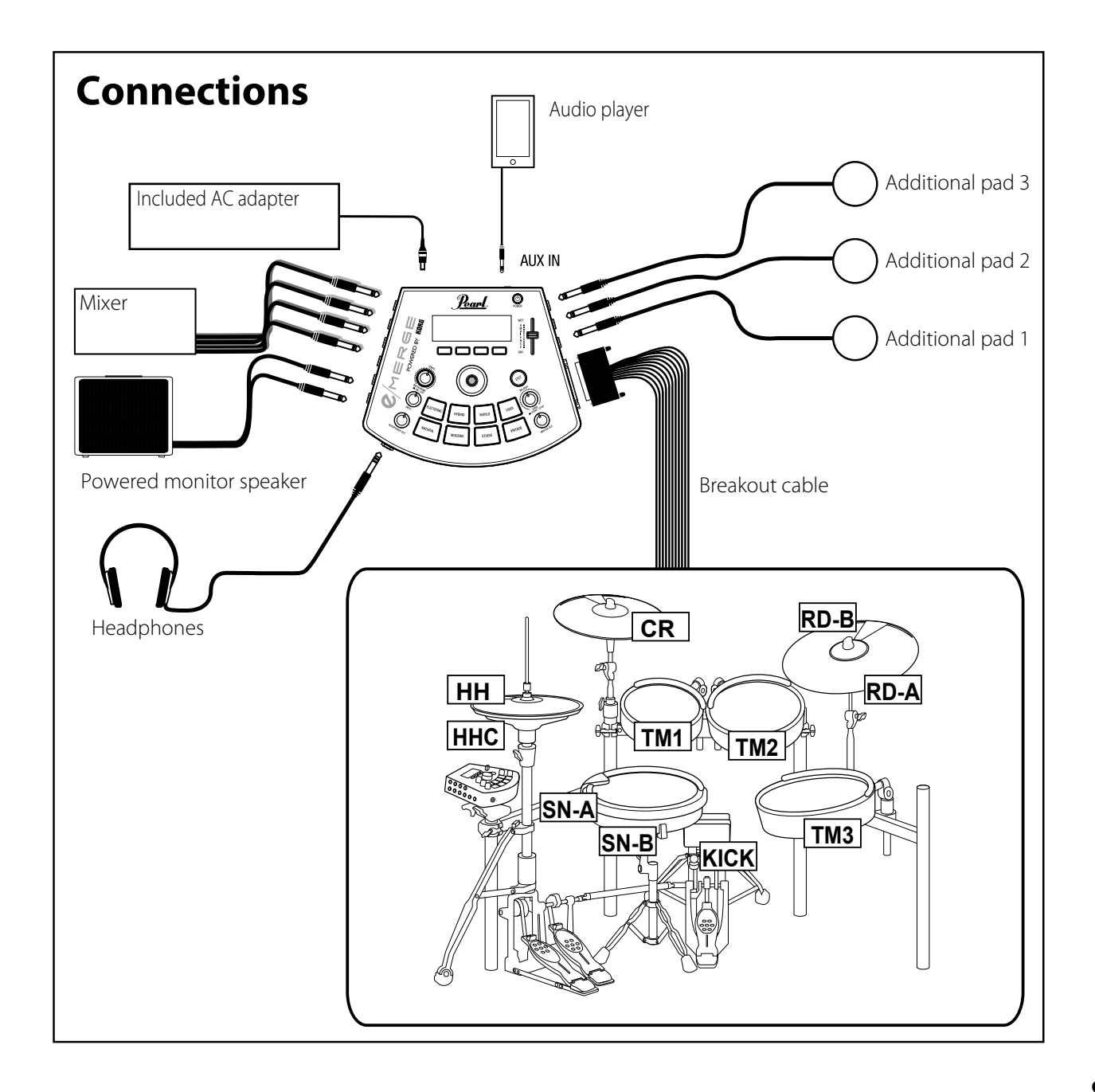

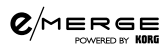

## **Collegare l'adattatore AC fornito**

Steek het snoer voor de netstroomadapter volledig in de netstroomadapter en steek vervolgens de gelijkstroomstekker in de DC 12V-poort op het achterpaneel.

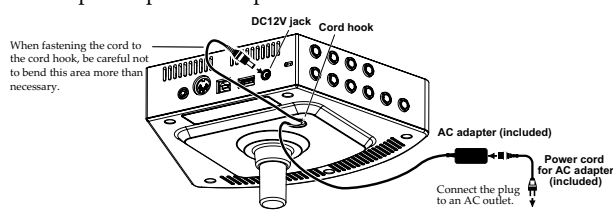

### **Collegare un computer o un dispositivo MIDI**

#### **Collegare un computer**

Connettere il computer alla porta To PC di questo modulo usando un cavo USB 2.0 (venduto separatamente) per scambiare i dati dei messaggi MIDI. Questa porta può ricevere anche dati audio.

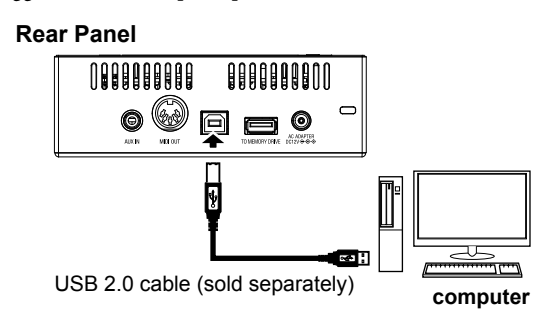

#### **Collegare un dispositivo MIDI**

Collegare il connettore MIDI OUT di questo modulo al connettore MIDI IN del dispositivo MIDI esterno per far funzionare il dispositivo MIDI esterno dai pad collegati a questo modulo.

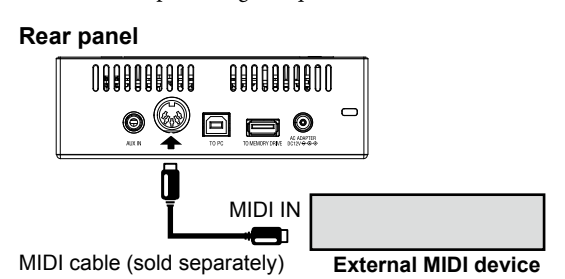

#### **Collegare una chiavetta USB**

Collegare una chiavetta USB disponibile in commercio alla porta TO MEMORY DRIVE (UNITÀ DI MEMORIA) di questo modulo. Ricordarsi di formattare la chiavetta USB per questo modulo prima di usarla (Vedi "USB MEMORY FORMAT", p.16).

Note: Si può usare una chiavetta USB di dimensioni fino a 2 TB. Alcune chiavette USB possono non funzionare con e/ MERGE.

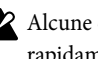

Alcune chiavette USB possono surriscaldarsi quando si accede rapidamente alla memoria.

Quando si fissa il cavo all'apposito gancio, attenzione a non piegarlo in quel punto più del necessario.

Usare solo l'adattatore AC fornito. L'utilizzo di un adattatore AC diverso può causare un malfunzionamento.

## **Collegare i dispositivi audio**

Spegnere i dispositivi prima di collegarli. Se si lasciano accesi, potrebbero danneggiarsi o danneggiare la cassa.

#### **Collegare una cassa spia attiva o un mixer**

Collegare i jack di input della cassa spia attiva o del mixer ai jack MASTER OUT L/MONO, R di questo modulo. Per emettere il suono separatamente per ogni pad o per aggiungere un effetto esterno, collegare usando i jack DIRECT OUT 1–8.

Per monitorare il suono con le cuffie, collegare le cuffie al jack (cuffie) di questo modulo. Usare il pomello HEADPHONES OUT (USCITA CUFFIE) per regolare il volume delle cuffie.

Note: Il volume può sembrare un po' basso se si ascolta con cuffie con impedenza di 80Ω o superiore.

#### **Collegare un lettore audio al jack AUX IN**

Usare il jack AUX IN per collegare un dispositivo di emissione audio esterno come un lettore audio

# **Guida rapida**

# **Accensione e spegnimento**

### **Accensione**

- **1. Girare a sinistra fino in fondo i pomelli MASTER OUT e HEADPHONES OUT (USCITA CUFFIE) per mettere il volume al minimo.**
- **2. Assicurarsi che il volume di ogni dispositivo esterno connesso (come le casse spia attive o i mixer) sia abbassato e che i dispositivi siano spenti.**
- **3. Tenere premuto il pulsante POWER di questo modulo fino a quando il display si illumina.**

Sul display si visualizza il nome della batteria.

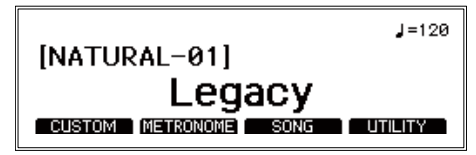

Tip: Si visualizza il nome della batteria usata prima dello spegnimento.

#### **4. Accendere i dispositivi esterni.**

Accendere i dispositivi esterni collegati ai jack di output di questo modulo (MASTER OUT L/MONO, R, DIRECT OUT 1–8), inclusi la cassa spia attiva, il mixer, l'amplificatore, ecc.

**5. Regolare il volume.**

Usare il pomello MASTER OUT di questo modulo e il volume dei dispositivi esterni per regolare il volume a un livello idoneo.

sando il pomello MASTER OUT non si modifica il volume del suono proveniente da DIRECT OUT 1–8.

Note: Quando passa un determinato periodo di tempo senza usare i pad, senza girare i pomelli e senza premere i pulsanti di questo modulo, lo strumento si spegne in automatico. Si può anche impostare questo strumento in modo che non si spenga in automatico (Vedi "AUTO POWER OFF", p.16).

### **Spegnimento**

**1. Azzerare il volume di tutti i dispositivi di output esterni connessi.**

Abbassare il volume dei dispositivi di output esterni connessi a questo strumento, poi spegnere lo strumento.

- **2. Girare a sinistra fino in fondo i pomelli MASTER OUT e HEADPHONES OUT (USCITA CUFFIE) per mettere il volume al minimo.**
- **3. Tenere premuto il pulsante POWER di questo modulo fino a quando il display diventa nero.**

Quando il display è nero, lo strumento si spegne.

Non rimuovere l'adattatore AC o il cavo di alimentazione prima che il display diventi nero. Se non si fa così, possono verificarsi dei malfunzionamenti.

# **Usare i pad**

- **1. Quando si colpisce un PureTouch Pad con le bacchette, il suono si sente dalle cuffie collegate al jack (cuffie) e dalla cassa spia attiva collegata ai jack MASTER OUT L/MONO, R.** Usare il pomello HEADPHONES OUT (USCITA CUFFIE) per regolare il volume del suono proveniente dal jack (cuffie) e usare il pomello MASTER OUT per regolare il volume dei jack MAS-TER OUT L/MONO e R.
- **2. Assicurarsi che i suoni provenienti da ogni pad corrispondano allo strumento musicale assegnato battendo su ogni pad.**
	- Tip: Il nome del pad che si colpisce e la forza con cui si colpisce il pad vengono mostrati in alto a sinistra sul display.

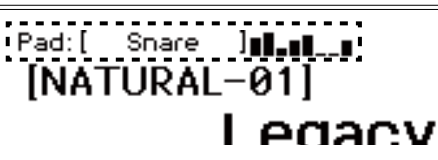

Tip: La prima volta che si monta questa batteria o quando la si rimonta, bisogna calibrare l'hi-hat (Vedi "HI-HAT CALI-BRATION", p.15).

# **Cambiare batteria**

Nel modulo e/MERGE di Pearl ci sono 35 batterie preimpostate suddivise in sette categorie, e si possono salvare 50 batterie dell'utente.

Le **batterie preimpostate** non si possono sovrascrivere. **Le batterie dell'utente** si possono modificare in base alle proprie preferenze e poi salvare.

- Tip: All'inizio, quando il modulo esce dalla fabbrica, le batterie della categoria utente sono le stesse della categoria preimpostata.
- **1. Premendo un pulsante di categoria, si seleziona una batteria all'interno di quella categoria.** Premendo ancora lo stesso pulsante di categoria, si passa alla

batteria successiva in quella categoria.

- **2. Selezionare una batteria girando la manopola.** Girando la manopola si può selezionare una batteria all'interno di tutte le categorie.
- Tip: Quando si cambia la batteria, si caricano dei dati. L'icona "L'i" " si visualizza in alto a destra sul display mentre i dati vengono caricati. I pad possono non produrre alcun suono se vengono battuti mentre si visualizza l'icona t "L]"

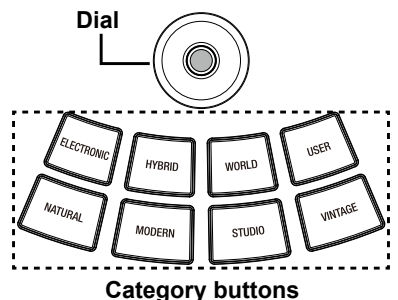

## $Q/M$ ERGE

## **Funzioni AMBIENCE**

Regolare l'effetto ambienza (la presenza di suono) usando il fader AMBIENCE. Questo conferisce al suono maggiore profondità e aggiunge riverbero.

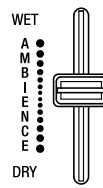

- Note: : L'effetto ambienza non si può usare su certi suoni (Vedi "Inst List", p.34).
- Note: : Il fader AMBIENCE può essere impostato per non funzionare con alcune batterie preimpostate (Vedi "Lista delle batterie preimpostate", p.38). Per attivare il fader AMBIENCE, impostare "Inst Amb Max Level" nel menù CUSTOM a un valore superiore rispetto a "Inst Amb Min Level". Vedi i dettagli nel Manuale utente.
- Note: : Quando è stata modificata una batteria, o quando si preme il pulsante CUSTOM per entrare nella modalità "User Edit", il livello di ambienza viene impostato al livello di ambienza salvato nella batteria. Per questo il valore effettivo può essere diverso dal valore indicato dalla posizione del fader AMBI-**ENCE**

# **Suonare al ritmo del**

# **metronomo**

Il metronomo si avvia e si ferma ogni volta che si preme il pomello TEMPO (METRONOME ON/OFF).

Usare il pomello TEMPO per regolare il tempo. Regolare il volume usando il pomello INPUT (INGRESSO).

L'indicazione del tempo, il suono del metronomo e il volume massimo si possono impostare dal menù METRONOME (Vedi "Funzione METRO-NOME", p.13).

# **Suonare insieme a un brano**

### **Suonare insieme a un brano inviato attraverso il jack AUX IN**

Collegare un lettore audio al jack AUX IN.

Riprodurre il suono di sottofondo dal lettore e regolare il livello di input usando il pomello INPUT (INGRESSO). Così si può suonare insieme al brano che si sente dagli input.

### **Riprodurre un brano su una chiavetta USB**

Collegare una chiavetta USB contenente file WAV precedentemente salvati, registrarla come progetto song, poi premere il pulsante SONG START/ STOP per riprodurre i file WAV registrati (Vedi "Funzione SONG", p.14).

Regolare il volume usando il pomello INPUT (INGRESSO). Quando si usano una traccia musicale e una traccia click (due tracce), usare il pomello BALANCE per modificare il bilanciamento del suono fra la traccia musicale e la traccia click.

# **Funzione TRAINING**

La funzione allenamento consente di suonare insieme alla musica inviata attraverso il jack AUX IN o dall'audio USB. Con la funzione allenamento si possono registrare i propri esercizi nella memoria interna e riascoltarli per valutare le proprie prestazioni (Vedi "TRAINING", p.15).

# **Guida per la configurazione**

# **Panoramica**

Usare i quattro tasti funzione per selezionare il menù visualizzato in fondo alla pagina principale per modificare le batterie, controllare o configurare varie funzioni.

Tip: : Questo manuale spiega alcune funzioni dei quattro elementi del menù sotto elencati. Per i dettagli sulle operazioni e i parametri visualizzati sul display, fare riferimento al Manuale utente (PDF). Scaricare il Manuale utente dal sito web indicato di seguito.<br>Sito web: www.pea **Sito web:** www.pearldrum.com

www.pearl-electronics-support.com

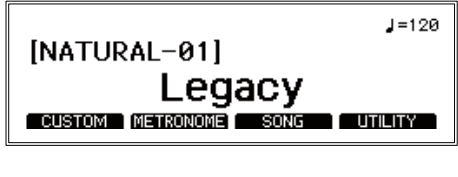

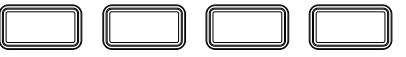

### **CUSTOM: Drum Kit User Edit (modifica batteria)**

#### **Modificare e salvare una batteria (→ p. 11)**

Selezionare i pad per la batteria che si intende creare, dopodiché si possono modificare gli strumenti. Le batterie per cui sono state modificate le impostazioni sono salvate nelle categorie utente.

#### **Modificare i parametri in dettaglio (**→ **p. 12)**

Si modificano il livello e l'accordatura per ogni pad. Si possono modificare anche vari parametri di effetto come i compressori.

### **METRONOME: Funzione METRONOME**

#### **Impostazioni del metronomo in dettaglio (**→ **p. 13)**

Con queste impostazioni si regolano il tempo e il battito del metronomo. Le impostazioni del metronomo modificate si possono salvare come progetto metronomo.

#### **Impostazioni TAP Tempo (TAP)**

Usare queste impostazioni per impostare il tempo all'intervallo con cui si preme il pulsante funzione [TAP] a prescindere che il metronomo sia acceso o spento.

#### **Modificare e selezionare un progetto metronomo (**→ **p. 13)**

Si può selezionare un progetto metronomo dalla lista, configurare il tempo, l'indicazione del tempo, il suono e il volume, e poi salvare le impostazioni.

### **SONG: Funzione SONG (brano)**

Il menù SONG si può usare solo quando una chiavetta USB è inserita nella porta TO MEMORY DRIVE (UNITÀ DI MEMO-RIA).

#### **Registrare un file WAV in un progetto song (**→ **p. 14)**

Salva un file WAV in una chiavetta USB come progetto song.

#### **Selezionare e riprodurre un progetto song (**→ **p. 14)**

Selezionare un progetto song dalla lista dei progetti song salvati e riprodurlo. Usare la manopola per andare indietro oppure avanti, e il pomello BALANCE per regolare il bilanciamento del volume.

#### **UTILITY: Altre funzioni e impostazioni**

#### **Selezionare una funzione (**→ **p. 15)**

Si usa per le impostazioni nella funzione allenamento, le impostazioni generali per questo strumento e per MIDI.

# **User Edit (modifica da parte dell'utente)**

Per creare una propria batteria, selezionare la batteria preimpostata esistente più vicina alla batteria che si ha in mente e modificarla. Usare questa funzione per selezionare i pad per la batteria che si intende creare, dopodiché si possono selezionare gli strumenti assegnati, i livelli e l'accordatura. La modalità di modifica da parte dell'utente si chiama "**user edit**".

Le batterie preimpostate su questo modulo si possono modificare, ma non si possono sovrascrivere.

Per questo è necessario modificare e creare la propria batteria originale e poi salvarla in una categoria utente.

### **Modificare e salvare una batteria**

- **1. Selezionare la batteria preimpostata da modificare. (Vedi "Cambiare batteria", p.9)**
- **2. Premere il pulsante funzione [CUSTOM] visualizzato sulla pagina principale per visualizzare il menù CUSTOM.**

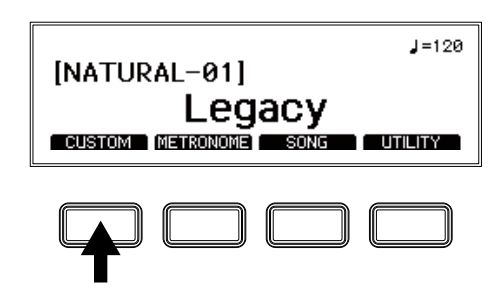

**3. Modificare lo strumento del pad.**

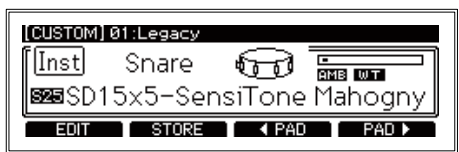

Usare la manopola per modificare lo strumento assegnato al pad. Si possono selezionare i pad da modificare usando i pulsanti funzione o battendo sui pad stessi.

- Tip: Se non si usano i pad, girare la manopola fino in fondo a sinistra all'impostazione OFF in modo che non si sentano suoni dai pad quando vengono colpiti.
- **4. Premere il pulsante funzione [STORE] (SALVA) nel menù CUSTOM.**
	- Tip: Om het opslaan te annuleren, drukt u op de knop EXIT. Er wordt een bevestigingsbericht weergegeven. Druk nogmaals op de knop EXIT om de vorige instellingen te herstellen en terug te keren naar de bovenste pagina.
- **5. Usare la manopola per selezionare la destinazione di salvataggio.**

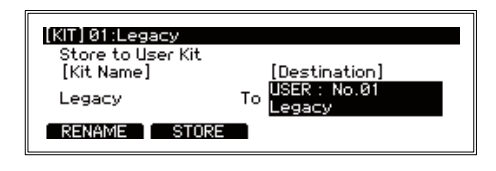

## $Q/M$ ERGE

#### **6. Premere il pulsante funzione [RENAME] (RINOMINA) per modificare il nome.**

Usare la manopola per selezionare il carattere da modificare. Premere il pulsante ENTER e poi usare la manopola per modificare il carattere.

Usare il pulsante funzione [A/a/0/!] per saltare al primo carattere all'interno di ogni gruppo di caratteri.

Premere il pulsante funzione [DELETE] (CANCELLA) per cancellare il carattere selezionato.

Premere il pulsante funzione [INSERT] (INSERISCI) per inserire un carattere (uno spazio) nella posizione del carattere attualmente selezionato.

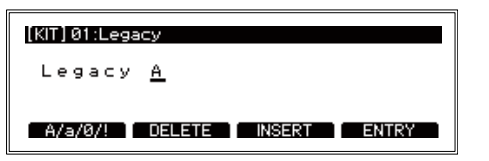

Per confermare le modifiche, premere il pulsante ENTER. Il display torna alla modalità di selezione dei caratteri.

**7. Premere il pulsante funzione [ENTRY] (INVIO) per finire di rinominare la batteria.**

Così termina l'operazione di rinomina e il display torna alla schermata precedente.

Per cancellare premere il pulsante EXIT.

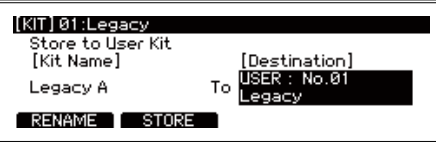

**8. Premere il pulsante funzione [STORE] (SALVA).**

Un messaggio chiede di confermare l'operazione di salvataggio.

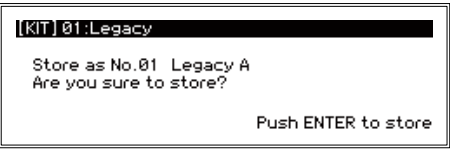

Per cancellare l'operazione di salvataggio, premere il pulsante **EXIT** 

**9. Premere il pulsante ENTER per salvare.**

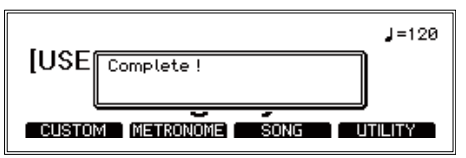

### **Modificare i parametri in dettaglio**

- Tip: Le impostazioni che si fanno dipendono dal tipo di parametro usato. Le operazioni per impostare alcuni parametri possono essere diverse. Per i dettagli, fare riferimento al Manuale utente (PDF).
- Note: A seconda del parametro, l'aumento di questi valori può causare distorsioni o rumore.
- **1. Per modificare i parametri in dettaglio, premere il pulsante funzione [EDIT] (MODIFICA) nel menù CUSTOM.** Si visualizza il menù di modifica dei parametri, e si vedono i parametri in dettaglio riguardanti la batteria.

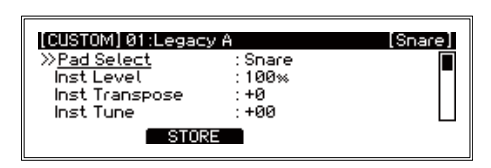

**2. Usare la manopola per spostarsi sul parametro che si vuole modificare.** 

Accanto al parametro selezionato compare il segno ">>".

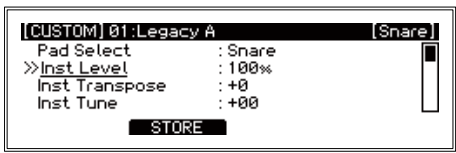

**3. Premere il pulsante ENTER per spostarsi al valore. Girare la manopola per cambiare il valore.**

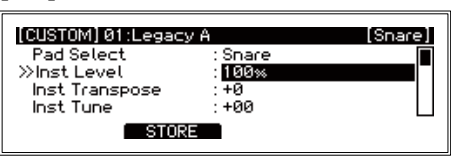

- Tip: Quando si selezionano i parametri Comp Edit, EQ Edit e MFX Edit, si visualizzano più pagine di modifica.
- **4. Premere il pulsante ENTER per confermare la modifica.** Ripetere i punti 2 e 3 per continuare a modificare altri parametri. Per cancellare la modifica e riportare le impostazioni al loro stato precedente, premere il pulsante EXIT. I valori vengono ripristinati, e il cursore si sposta alla selezione dei parametri.
	- Tip: Premere il pulsante funzione [ENTRY] (INVIO) per confermare le modifiche fatte ai parametri Comp Edit, EQ Edit e MFX Edit. Le impostazioni vengono confermate e sul display torna il menù di modifica.

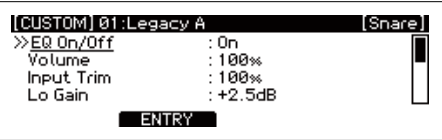

**5. Premere il pulsante funzione [STORE] (SALVA) per salvare tutti i parametri modificati.**

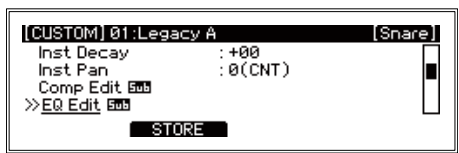

**6. Usare la manopola per selezionare la destinazione di salvataggio e iniziare a salvare.**

Fare riferimento ai punti da 4 a 9 ("Modificare una batteria") e poi salvare la batteria.

# **Funzione METRONOME**

Le impostazioni fatte usando la funzione metronomo per un fine specifico si possono salvare come progetto metronomo. I progetti metronomo salvati si possono richiamare da una lista e si può usarli per iniziare a suonare subito. È possibile salvare fino a 50 progetti metronomo.

### **Impostazioni del metronomo in dettaglio**

**1. Premere il pulsante funzione [METRONOME] visualizzato sulla pagina principale.**

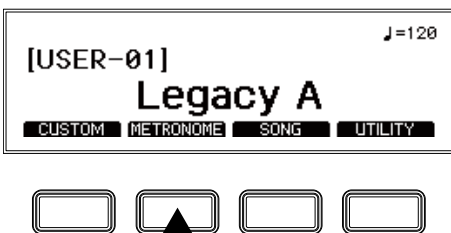

**2. Usare la manopola per selezionare il parametro che si vuole modificare.** 

Accanto al parametro selezionato compare il segno ">>".

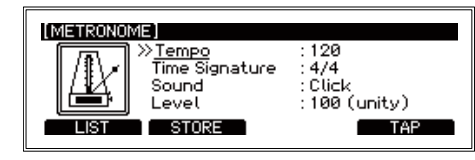

- Tip: Si può impostare il tempo all'intervallo con cui si preme il pulsante funzione [TAP] premendo il pulsante più volte (Tap Tempo).
- **3. Premere il pulsante ENTER per spostarsi al valore. Girare la manopola per cambiare il valore.**
- **4. Premere il pulsante ENTER per confermare la modifica.**  Tuttavia quando si spegne lo strumento si ripristinano le impostazioni di default.
	- Tip: Premere il pulsante funzione [STORE] (SALVA) per salvare le impostazioni modificate come progetto metronomo. Per i dettagli su come modificare un progetto metronomo salvato, fare riferimento a "Modificare un progetto metronomo".

### **Modificare un progetto metronomo**

Si può selezionare un progetto metronomo dalla lista, modificare e poi salvare le impostazioni. Se si salvano le impostazioni che si usano più spesso, sarà possibile selezionarle dalla lista e modificare rapidamente le impostazioni del metronomo.

- Tip: Per i dettagli sui parametri e la lista dei suoni del metronomo, fare riferimento al Manuale utente (PDF).
- **1. Premere il pulsante funzione [LIST].**

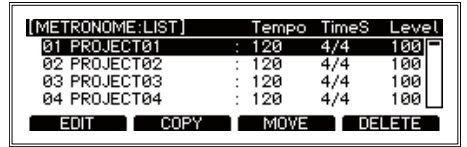

**2. Selezionare un progetto metronomo usando la manopola.** Il progetto selezionato si visualizza in colore inverso.

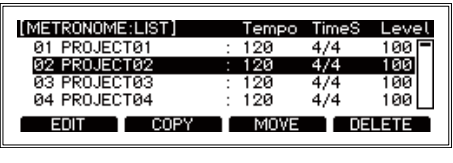

**Premere il pulsante funzione [EDIT] (MODIFICA).**

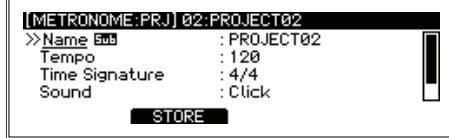

**3. Usare la manopola per selezionare il parametro che si vuole modificare.**

Premere il pulsante ENTER per spostarsi al valore. Girare la manopola per cambiare l'impostazione. Premere il pulsante ENTER per confermare la modifica.

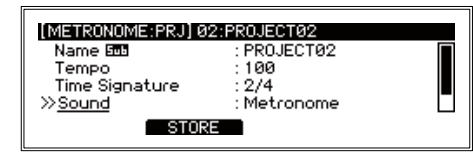

**4. Premere il pulsante funzione [STORE] (SALVA) per confermare le modifiche fatte ai parametri del progetto.** Per interrompere la modifica e tornare alle impostazioni precedenti, premere il pulsante EXIT.

### **Selezionare un progetto metronomo**

Selezionare un progetto dalla lista dei progetti metronomo salvati.

**1. Premere il pulsante funzione [LIST].**

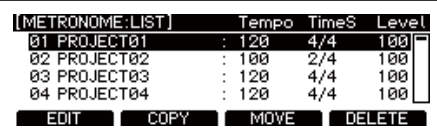

**2. Selezionare il progetto metronomo che si vuole modificare usando la manopola.**

Il progetto selezionato si visualizza in colore inverso.

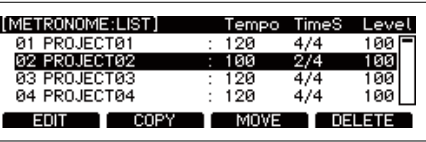

#### **3. Premere il pulsante ENTER.**

Si visualizzano le impostazioni del progetto metronomo selezionato.

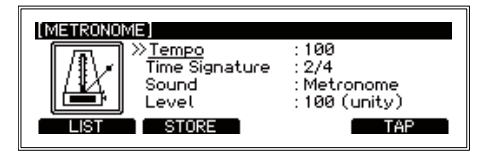

# **Funzione SONG (brano)**

Su questo modulo si possono riprodurre in sincronia due tracce in file WAV (una traccia musicale e una traccia click) da una chiavetta USB.

La combinazione dei livelli di output per la traccia musicale e la traccia click è chiamata progetto song (progetto brano). I progetti song vengono gestiti in una lista di progetti song.

Per i dettagli, fare riferimento al Manuale utente (PDF).

## **Registrare un file WAV in un progetto song**

**1. Collegare una chiavetta USB che contiene file WAV alla porta TO MEMORY DRIVE (UNITÀ DI MEMORIA).** Usare il computer per salvare i file WAV in una chiavetta USB disponibile in commercio.

È necessario formattare la chiavetta USB disponibile in commercio per questo modulo prima di usarla (Vedi "USB MEMORY FORMAT", p.16).

**2. Premere il pulsante funzione [SONG] visualizzato sulla pagina principale per visualizzare il menù SONG.**

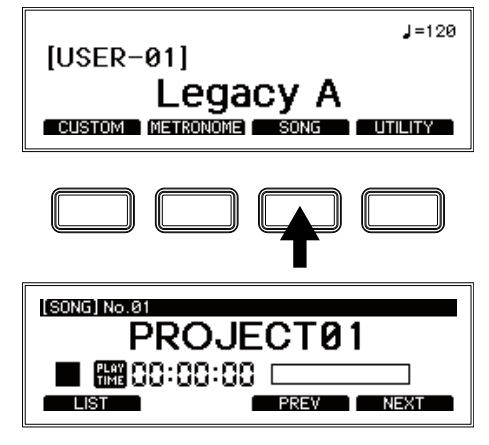

**3. Premere il pulsante funzione [LIST].**

Si visualizza una lista di cinquanta progetti song. Bisogna modificare uno di questi progetti song disponibili per usarli.

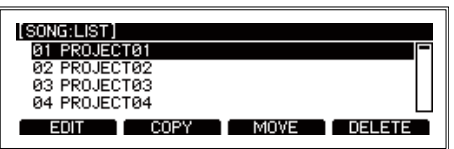

- **4. Selezionare il progetto song dalla lista dei progetti song.** Il progetto selezionato si visualizza in colore inverso.
- **5. Premere il pulsante funzione [EDIT] (MODIFICA).** Si visualizzano le informazioni impostate per il progetto song.

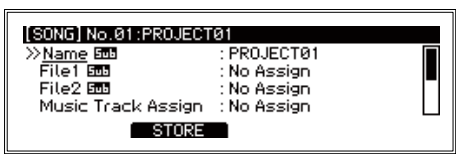

**6. Selezionare l'elemento File1 e premere il pulsante ENTER.** Si visualizzano i file WAV salvati sulla chiavetta USB.

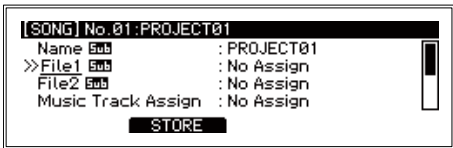

**7. Selezionare il file che contiene i dati da caricare nella traccia musicale e premere il pulsante ENTER.**

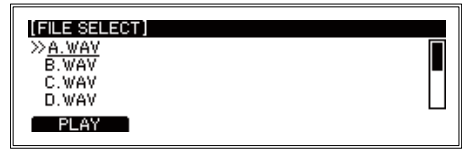

- **8. Allo stesso modo selezionare l'elemento File2 e selezionare il file che contiene i dati da caricare nella traccia click.**
	- Il suono della traccia click non viene emesso dai jack MASTER OUT L/MONO, R. Il suono click viene emesso dal jack (cuffie) in modo da poterlo monitorare.
	- Tip: La traccia musicale e la traccia click possono anche essere emesse come suoni separati dai jack DIRECT OUT. Vedi i dettagli nel Manuale utente.
- **9. Premere il pulsante funzione [STORE] (SALVA) per salvare il progetto song nella chiavetta USB..** Il display torna alla lista dei progetti song.

#### **Selezionare e riprodurre un progetto song**

**1. Premere il pulsante funzione [SONG] visualizzato sulla pagina principale per visualizzare il menù SONG.** Una volta nel menù SONG, usare i pulsanti funzione [PREV] (PRECEDENTE) e [NEXT] (PROSSIMO) per selezionare un progetto song

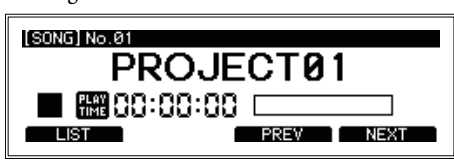

Tip: Si può anche premere il pulsante funzione [LIST] per selezionare dalla lista dei progetti song. Selezionare un progetto song usando la manopola e premere il pulsante ENTER.

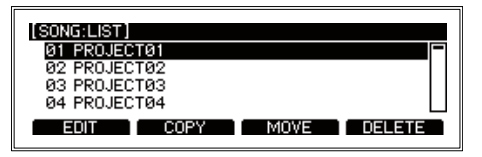

**2. Premendo il pulsante SONG START/STOP si avvia e si interrompe il brano.**

Usare la manopola per andare indietro e avanti.

- Se si gira la manopola durante la riproduzione, il brano va avanti o indietro a intervalli di un secondo.
- Se si gira la manopola mentre la riproduzione è interrotta, il brano va avanti o indietro a intervalli di 10 secondi.
- **3. Usare il pomello BALANCE per regolare il bilanciamento del volume fra la traccia musicale e la traccia click.**

# **Altre funzioni e impostazioni**

Il menù UTILITY del modulo e/MERGE contiene molte funzioni e impostazioni.

#### **Selezionare una funzione**

**1. Premere il pulsante funzione [UTILITY] visualizzato sulla pagina principale per vedere il menù UTILITY.**

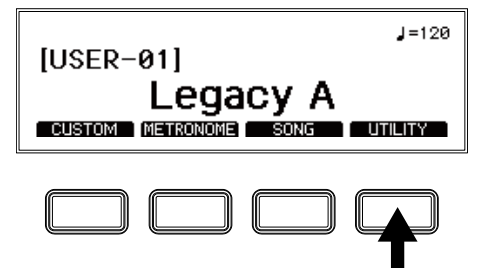

**2. Usare la manopola per selezionare la funzione, e premere il pulsante ENTER per confermare.n.**

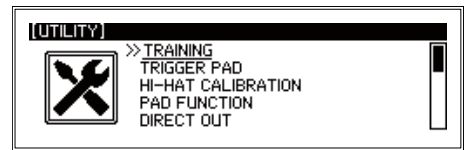

Come per gli altri menù, usare i quattro tasti funzione, la manopola e il pulsante ENTER per accedere alle funzioni e alle impostazioni.

Di seguito vengono spiegate le funzioni in breve, non nei dettagli. Seguire le illustrazioni nella pagina per fare le impostazioni.

Per i dettagli, fare riferimento al Manuale utente (PDF).

### **Lista delle impostazioni UTILITY**

#### **TRAINING**

La funzione allenamento consente di suonare insieme alla musica introdotta dal jack AUX IN o da un audio USB. Quel che si suona viene registrato nella memoria interna di modo che lo si possa riascoltare per valutare com'è.

- **1. Collegare un lettore audio al jack AUX IN.** Riprodurre il suono di sottofondo dal lettore e regolare il livello di input usando il pomello INPUT (INGRESSO).
- **2. Premere il pulsante funzione [UTILITY] visualizzato sulla pagina principale per vedere il menù UTILITY.**

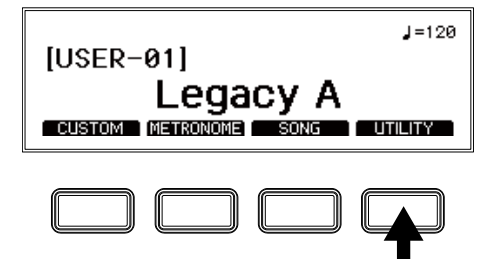

**3. Selezionare "TRAINING" usando la manopola, e premere il pulsante ENTER per confermare.**

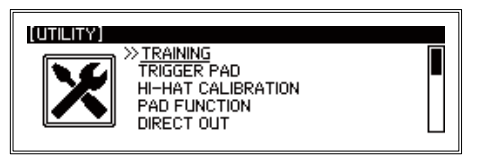

**4. Premere il pulsante funzione [REC] per iniziare a registrare ciò che si suona.**

Il modulo e/MERGE registra il suono introdotto e il suono della propria prestazione alla batteria.

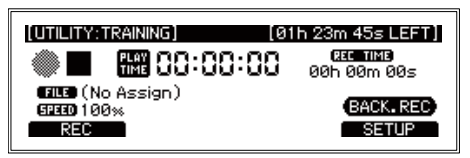

**5. Premere il pulsante [REC STOP] per terminare la registrazione.**

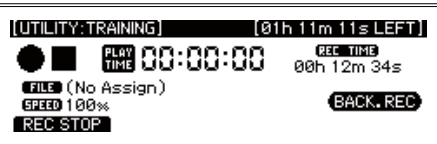

- Tip: Si può registrare fino a un'ora alla volta (in un singolo file), dopodiché la registrazione si interrompe in automatico.
- **6. Premere il pulsante funzione [PLAY] per controllare ciò che si è registrato.**

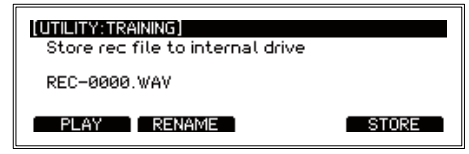

**7. Premere il pulsante funzione [STORE] (SALVA) per salvare ciò che si è suonato in un file WAV.**

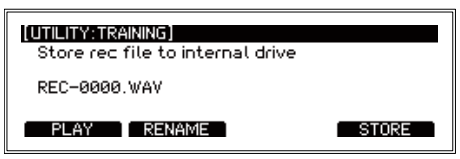

Premere il pulsante funzione RENAME (RINOMINA) per cambiare il nome del file, poi premere il pulsante funzione STORE (SALVA). Per non salvare i dati della propria prestazione premere il pulsante ENTER.

Tip: Fare riferimento al Manuale utente (PDF) per sapere come riprodurre i file WAV salvati. Si può anche modificare la velocità di riproduzione per i file WAV nella chiavetta USB, oppure per i file WAV registrati usando il modulo e/ MERGE, e inoltre suonare insieme a un brano per allenarsi riproducendone di continuo una certa parte. Per i dettagli, fare riferimento al Manuale utente (PDF).

#### **TRIGGER PAD**

Impostare il tipo di trigger, la sensibilità, in modo che i segnali dai pad collegati a questo modulo si traducano appropriatamente in suoni. Si può anche configurare il modulo e/MERGE per neutralizzare la risonanza dagli altri pad quando un pad suona.

#### **KALIBREREN VAN DE HI-HAT**

Si usa per regolare l'azione di apertura/chiusura dei piatti dell'hi-hat. Se l'azione non sembra corretta, o se è la prima impostazione, è necessario fare una calibrazione.

**1. Premere il pulsante funzione [UTILITY] visualizzato sulla pagina principale per vedere il menù UTILITY.**

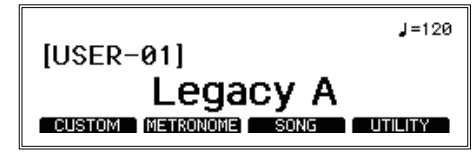

## $Q/M$ ERGE

**2. Selezionare "HI-HAT CALIBRATION" usando la manopola e premere il pulsante ENTER per confermare.**

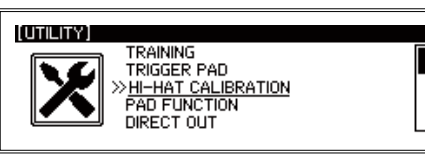

**3. Premere il pulsante funzione [CALIB].**

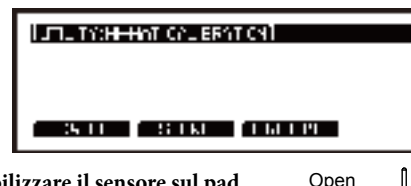

**4. Stabilizzare il sensore sul pad superiore dei piatti dell'hi-hat in modo che non tocchi il pad inferiore (con l'hi-hat aperto). Premere il pulsante ENTER per calibrare i piatti dell'hi-hat quando sono aperti.**

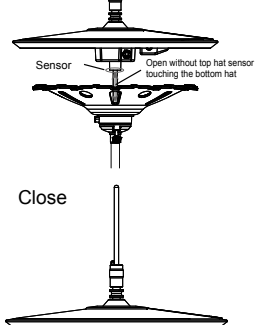

- **5. Togliere l'innesto del pad superiore dei piatti dell'hi-hat, lasciando il pad superiore dell'hi-hat appoggiato sul pad inferiore. Premere il pulsante ENTER per calibrare l'hi hat in posizione chiusa.**
- **6. Premere il pulsante funzione [STORE] (SALVA) per salvare tutti i parametri modificati.**

#### **PAD FUNCTION**

Alcune azioni effettuate con i pulsanti di questo modulo, come la selezione della batteria o il Tap Tempo, si possono fare anche dando un colpetto ai pad.

Note: I pad cui è già stata assegnata una funzione non si possono usare per produrre un suono.

#### **DIRECT OUT**

Imposta i pad i cui output provengono dai jack DIRECT OUT 1–8. Si può anche impostare l'output per il progetto song.

#### **METRONOME**

Seleziona se il suono del metronomo viene inviato come output ai jack MASTER OUT.

#### **INPUT GAIN**

Imposta l'Input Gain per il jack AUX IN e l'audio USB..

#### **MIDI**

Configura le impostazioni per trasmettere e ricevere i segnali MIDI.

#### **DATA MANAGEMENT**

Sono funzioni per salvare, caricare, cancellare o gestire altrimenti i diversi tipi di dati per questo modulo (come i kit utente, i dati di sistema, ecc.). Collega una chiavetta USB a questo strumento per importare o esportare dati.

#### **AUTO POWER OFF**

Con questa funzione si attiva o si disattiva lo spegnimento automatico dello strumento. Quando questa funzione è abilitata, lo strumento si spegne in automatico se non ci sono input dai pad o se non riceve segnali dai jack di input per un certo periodo di tempo.

#### **DISPLAY**

Regola il contrasto e la luminosità del display. Questa funzione inoltre accende e spegne la luce del pad grancassa.

#### **FACTORY RESET**

È possibile ripristinare tutte le impostazioni del modulo e/ MERGE allo stato default di fabbrica.

#### **1. Premere il pulsante funzione [RESET].**

Sul display si visualizza un messaggio per confermare la procedura di ripristino. Premere il pulsante EXIT per cancellare e tornare alla pagina precedente.

#### **2. Premere il pulsante ENTER.**

Il modulo viene ripristinato alle sue impostazioni default di fabbrica.

Le batterie utente, i dati di sistema e altre impostazioni fatte dall'utente, oltre ai dati registrati usando la funzione allenamento, vengono cancellati e non si possono più recuperare. Prima di proseguire questa operazione, assicurarsi di voler davvero cancellare i dati e le impostazioni.

#### **PROTECT**

Impedisce che le informazioni sulla memoria interna vengano sovrascritte.

Tip: Ogni registrazione che si fa durante l'allenamento può essere salvata anche se la funzione di protezione è attiva.

#### **USB MEMORY FORMAT**

Con questa funzione si formatta (inizializza) la chiavetta USB. Prima di usare una chiavetta USB con il modulo e/MERGE, bisogna formattarla (inizializzarla).

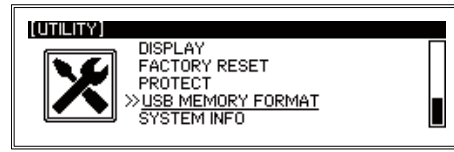

Formattando la chiavetta USB, si cancellano tutti i dati che vi erano stati salvati. Fare il backup di tutti i dati sulla chiavetta copiandoli sul computer o altro dispositivo prima

#### **1. Premere il pulsante funzione [FORMAT].**

di formattare la chiavetta.

Si visualizza un messaggio sulla pagina per confermare la procedura di formattazione.

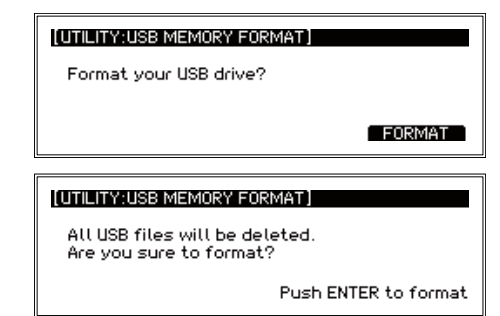

**2. Premere il pulsante ENTER.** Avvia la formattazione.

#### **SYSTEM INFO**

Controlla la versione del sistema del modulo e/MERGE. Se la chiavetta USB contiene un file di aggiornamento del sistema, si può aggiornare il sistema da questa schermata.

# **Appendice**

# **Risoluzione dei problemi**

Se si hanno dei problemi con l'utilizzo del modulo e/MERGE, verificare quanto segue. Se poi lo strumento non funziona ancora, contattare il rivenditore Pearl da cui si è acquistato il modulo e/ **MERGE** 

#### **Il modulo e/MERGE non si accende.**

- Controllare che l'adattatore AC sia correttamente collegato allo strumento e alla presa AC.
- Controllare che il cavo di alimentazione dell'adattatore AC sia bene inserito nell'adattatore AC.

#### **Suonando i pad non si sente niente.**

- Controllare i collegamenti fra e/MERGE e i pad.
- Girare il pomello MASTER OUT e il pomello HEADPHONES OUT (USCITA CUFFIE) in senso orario.
- Controllare se ci sono funzioni impostate usando PAD FUNC-TION in UTILITY.

#### **Non si sentono suoni quando si cerca di usare la funzione song o la funzione allenamento per riprodurre i file su una chiavetta USB.**

- Girare il pomello INPUT (INGRESSO) in senso orario.
- Girare il pomello MASTER OUT e il pomello HEADPHONES OUT (USCITA CUFFIE) in senso orario.

#### **Non si sente il suono del metronomo, anche se è acceso.**

- Sollevare il pomello INPUT (INGRESSO).
- Se l'impostazione Master Out per METRONOME è spenta, il metronomo non avrà output dai jack MASTER OUT L/MONO e R.
- Se la destinazione di output del metronomo è impostata al jack DIRECT OUT nelle impostazioni DIRECT OUT, il metronomo non avrà output dai jack MASTER OUT L/MONO e R.

#### **I brani sulla chiavetta USB non si caricano.**

- Controllare che la chiavetta USB sia stata formattata per e/ MERGE prima di usarla.
- Le specifiche dei file che si possono caricare nel modulo e/ MERGE sono:

File WAV (formato PCM)

Frequenza di campionamento: 44.1 kHz • Lunghezza bit: 16 bits Massimo 4 ore (stereo/mono)

• Ogni file aggiunto alla chiavetta USB deve essere posizionato nella root directory (la directory principale della chiavetta USB).

#### **Sia la traccia musicale, sia la traccia click non si può ascoltare in modalità song.**

- Controllare le impostazioni per ogni traccia.
- Il suono della traccia click non viene emesso dai jack MASTER OUT L/MONO, R.
- Quando si imposta la destinazione di output del brano nelle impostazioni DIRECT OUT sui jack DIRECT OUT, il suono non viene emesso dai jack MASTER OUT L/MONO, R.

### • Regolare il pomello BALANCE.

#### **L'hi-hat non suona correttamente.**

• Calibrare l'hi-hat (Vedi "HI-HAT CALIBRATION", p.15).

#### **Quando si batte su due pad contemporaneamente, si sente solo il suono di un pad.**

• e/MERGE è configurato per default di fabbrica per neutralizzare la risonanza dagli altri pad quando un pad suona. Impostare "Crosstalk Cancel" su "Off" in TRIGGER PAD nel menù UTILITY. Vedi i dettagli nel Manuale utente.

# **Collegare il modulo e/MERGE a un computer**

Per collegare il modulo e/MERGE a un PC si può usare un cavo USB. Questo consente di usare le funzioni USB MIDI e USB AUDIO.

#### **Windows**

#### • **Hardware supportati**

Computer funzionanti con Windows 10 o una versione successiva, con una porta USB (si raccomandano i chipset Intel)

• **OS supportati** Windows 10 (32-bit, 64-bit)

#### **macOS**

• **Hardware supportati**

Computer Apple Macintosh con processore Intel che esegue macOS, con porta USB

• **OS supportati** Versione macOS 10.11 o successiva

# **Specifiche**

#### **Numero di batterie**

85 (incluse le batterie utente)

#### **Generatore sonoro**

PCM, modellazione fisica

#### **Formato dati riproducibile**

- file WAV (PCM: 44.1 kHz, 16-bit, stereo or mono)
- **Display** 240×64 dots (retroilluminazione LCD)

#### **Jack di collegamento**

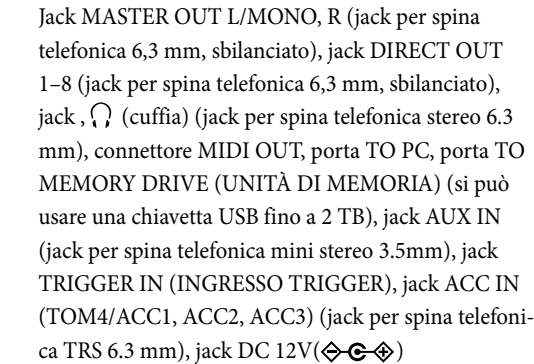

**Elementi di comando** Pulsante di accensione/spegnimento, fader AMBIENCE, pomello MASTER OUT, pomello TEMPO, pomello INPUT (INGRESSO), pomello HEADPHONES OUT (USCITA CUFFIE), pomello BALANCE, pulsanti di categoria, pulsanti di funzione, manopola, pulsante ENTER, pulsante EXIT, pulsante METRONOME ON/OFF, pulsante SONG START/ STOP Alimentatore adattatore AC, DC 12 V

#### **Consumo elettrico** AC adapter, DC 12 V ( $\Diamond \mathbf{\oplus \oplus \Diamond}$ )

#### **Consumo elettrico** 9.7W

**Dimensioni (L x P x A)**

227 x 185 x 122mm / 8.94" x 7.28" x 4.80"

#### **Peso** 905g / 2.00lbs. (solo unità principale)

#### **Elementi inclusi**

**19** *\*Le specifiche e l'aspetto possono variare senza preavviso per motivi di miglioramento.*Adattatore AC, cavo di alimentazione, guida rapida, cavo breakout

[Sound Module] *Model: e/MERGE* 

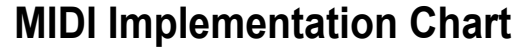

Date: Jan. 6. 2018 **Version: 1.0** 

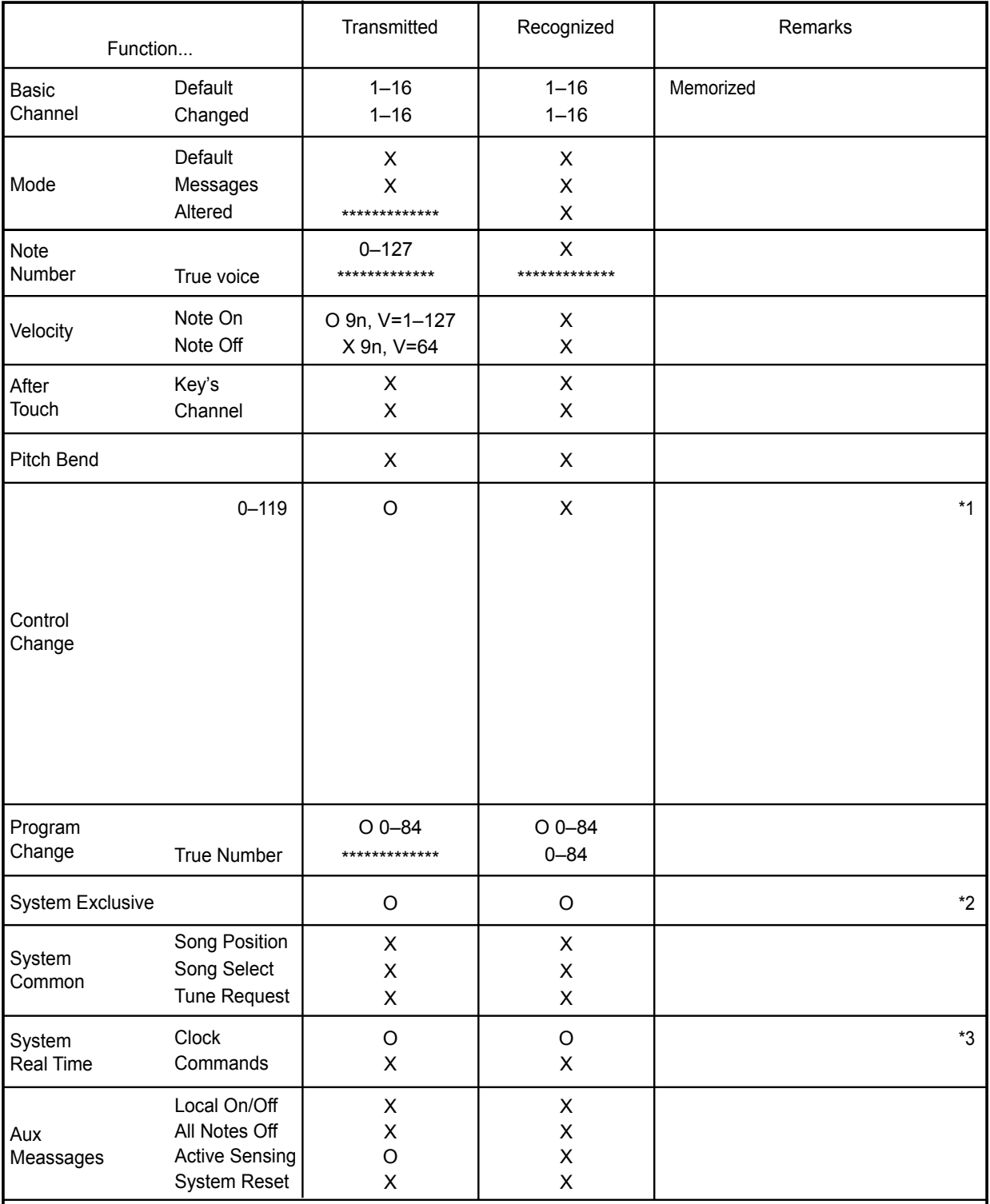

*Notes* 

\*1: Sent depending on "UTILITY MIDI Hi-Hat Pedal CC" setting.

\*2: Device Inquiry is only available on USB MIDI.

\*3: Transmitted but not received when "UTILITY MIDI Clock In" is set to Internal. When it is set to External, it can be received on USB MIDI.